# **Education**

The Science of Learning™ Algebra Volume 4 APPLE®

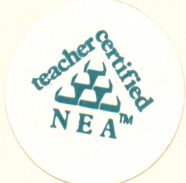

**EDUTIES** 

 $\odot$ 

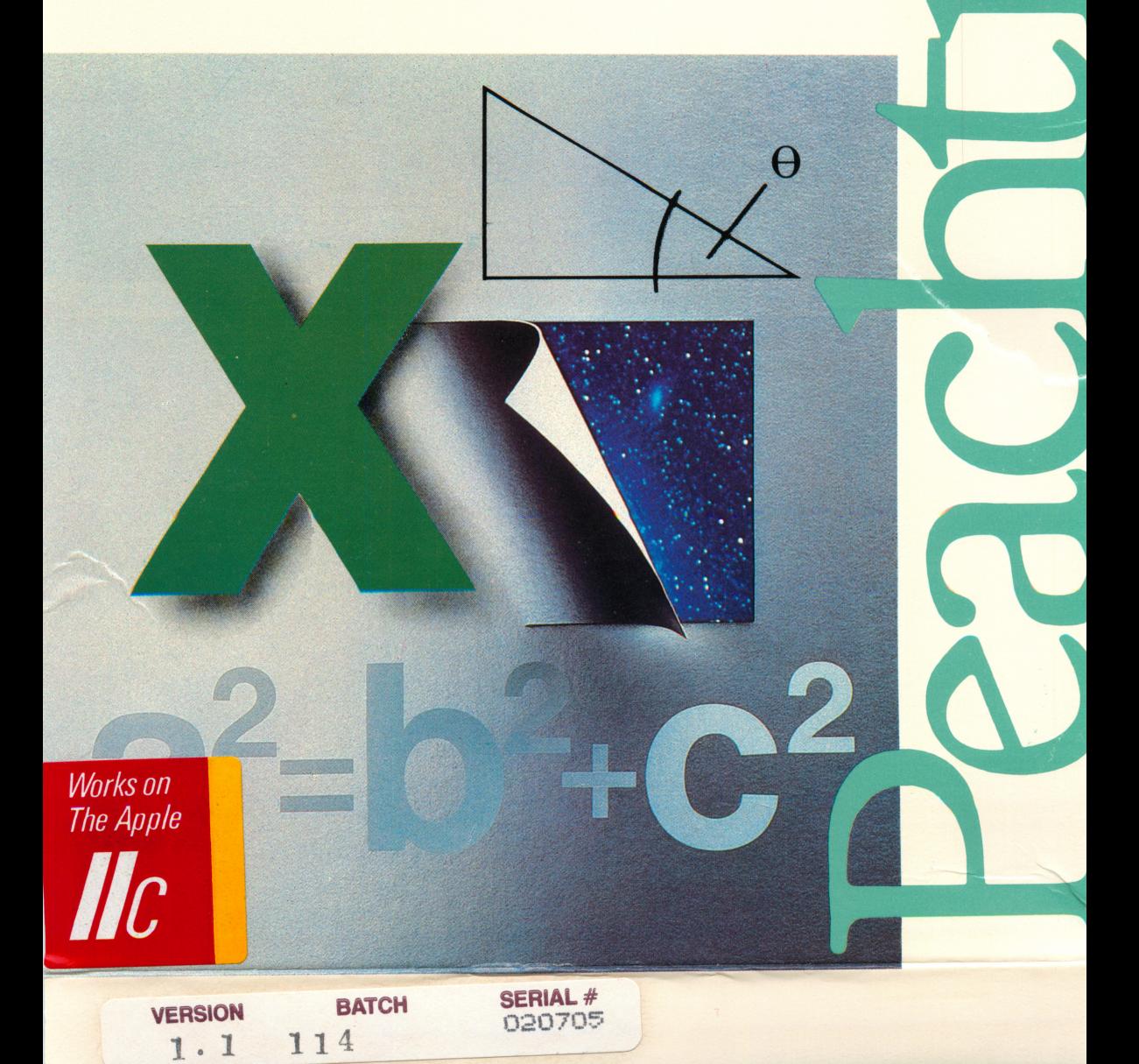

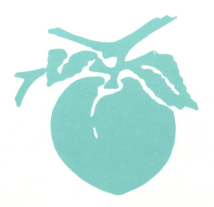

 $\circledR$ 

The Science of Learning Algebra<br>Velumes 1 Volumes 1-6 APPLE"'

# Algebra

# Volumes 1 through 6

The Science of Learning

Program and documentation copyright © 1982 by Peachtree Software, an MSA company. All rights reserved. Any reproduc tion of the program disk or this printed documentation is strictly forbidden without the express written consent of Peachtree Software.

warning: subject to the provision of the copyright act of 1980, as specified in Public Law 94-553, dated 12 December 1980 (94 STAT. 3028-29) and amend ed as Public Law 96-517, the duplication of computer programs without prior consent of the publisher, for the purpose of barter, trade, sale or exchange is a criminal offense, for which the offender may be subject to fine, imprison ment, and/or civil suit. Under the provisions of Section 117 of Public Law 96-517 it is not an infringement for the owner of a computer program to make or authorize the making of another copy or adaptation of that computer pro gram provided that such new copy or adaptation is created for archival pur poses only and that all archival copies are destroyed in the event that con tinued possession of the computer program should cease to be rightful.

Algebra was developed exclusively by Peachtree Software/Education Division a software development company dedicated to the production of educationally valid computer bas ed instruction and intellectually challenging games.

6 10  $\boldsymbol{9}$ 8  $\overline{7}$  $\overline{\phantom{a}}$  $\overline{4}$  $\overline{\mathbf{3}}$  $\overline{2}$ Peachtree Software/Education Division an MSA company 28035 Dorothy Drive Agoura Hills, CA 91301-0522

818/706-0661

Introduction 5 Using the Algebra Series<br>Volume 1 9 6 Volume 1 9<br>Volume 2 11 Volume 2 Volume 3 14 Volume 4 16<br>Volume 5 18 Volume 5 18<br>Volume 6 19 Volume 6 Troubleshooting 21

### INTRODUCTION

The *Algebra* series teaches the fundamental concepts of a firstyear course in algebra. Each volume in the series is a distinct and independent unit.

The *Algebra* series uses positive reinforcement in the learning process. Correct responses are acknowledged; incorrect

Each concept in *Algebra's* six volumes is presented in four distinct learning styles: definition/discussion; rule; example; and sample problem. You are encouraged to experiment with each style and determine the one most suited to your learning needs.

The *Algebra* system is designed so that you can enter and exit the program at any point and still maintain a report of your progress. The system is flexible enough to advance to a new concept or backtrack to review a previous one. Titles at the top of each frame let you know where you are in the system; infor mation maps show you what you have learned, what you have yet to learn, and what you have had trouble mastering.

### USING THE ALGEBRA SERIES

The content of the *Algebra* series is divided into Learning Units that give you an easy and flexible way to check your progress. You can keep track of your current level of mastery, as well as forecast the steps you must take to develop further skills.

To help you manage your own progress, the Learning Units have been mapped on graphic menus. To the left of each menu you see a flow chart which represents the choices available from the menu. The flow chart also recommends a sequence to follow. Each of the boxes in the flow chart is listed to the right of the menu. You choose the menu item with which you want to work.

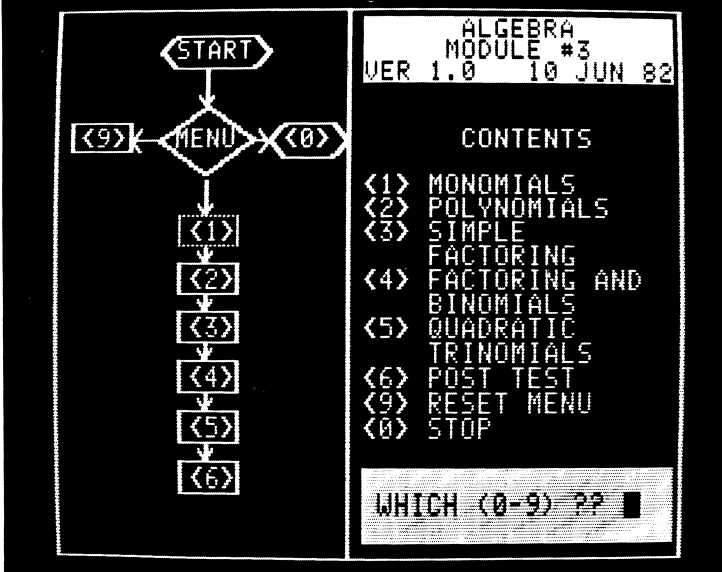

In the Unit Menu, each of the rectangular figures in the flow chart has a color-coded outline that denotes your progress:

> White — you have not yet attempted that unit or concept.

> Green - you have selected a particular unit and (after the test problems or the unit test is completed) you have mastered the skill being taught.

> $Red$  — you have attempted, but not yet mastered, that particular skill.

 $Blue$  — this unit is recommended.

To begin working with Algebra, insert the disk into the disk drive. Turn on the monitor and the switch at the back of your computer. (These disks require DOS  $3.3$ . If you have difficulty with the disk, consult your DOS manual). If you are using an Aple IIe or a Franklin Ace computer, make sure the **[CAPS** LOCK] is down. After a few seconds, the Algebra title page and the  $Unit$  Menu appear.

#### The Learning Units

Select any unit from the Unit Menu and press the number key corresponding to that unit. A few moments later, the concepts in that unit appear, in menu form, on the screen.

Select the concept with which you want to work by pressing the number key corresponding to that concept. The Learning Mode Menu appears on the screen. Select your learning mode:

> [1] Definition/discussion a discussion of ideas and definitions of terms; lays the groundwork for understand ing a concept before specific problems are presented.

> [2] **Rule** principles for using each idea presented in a particular concept.

> [3] **Example** illustrations of how to apply a rule or solve a problem.

> [4] Sample Problem questions that test your ability to use the information presented in the other learning

styles. Each time you respond, your answer is confirmed on the screen: RIGHT or CORRECT for a correct answer; WRONG or NO (along with the correct answer) for an incorrect answer. If you are dissatisfied with your performance, select another learning style, then return to Sample Problems to retest yourself.

Three letter/number groups appear at the top left corner of each screen display. The letters are  $C$ ,  $M$ , and  $P$ . The  $C$  refers to the *concepts* which are available in that unit. The *M* refers to the *mode* (1 — definition/discussion, 2 — rule, 3 — example, and  $4$  — sample problem). The P refers to the current page number within that concept and mode. In some cases, a mode will have only one frame. In other cases, there are multiple frames. To change modes, press [ESC] [M] [n] (where  $n =$ number of the mode you want to enter).

To return to the unit's menu, press [ESC] [M] [0]. When the menu appears, you can continue with the current learning mode by selecting that mode again and repeating pages. You can also select a new learning mode, or select a new concept.

To leave a learning unit, press [ESC], wait for a beep and then press [ESC] again. This will return you to the Unit Menu. Then press [0]. Do not exit the program by turning off your computer. Your progress will not be recorded properly.

## Volume 1

#### Major Objectives

You will be able to do the following after completing this volume:

- Evaluate the truth value of numeric equations and in equalities without variables.
- Determine the value and absolute value of integers shown on a number line.
- Determine the form of relationship (if any) between two given sets of integers.
- Find the value of single-variable expressions, using the rules of precedence, given the value of the variable.
- Find the value of multi-variable expressions, using the rules of precedence, given the values of the variables.

#### Learning Units

#### UNIT 1: Definitions

Concept 1: Numerals Concept 2: Operators Addition Subtraction Multiplication Division Concept 3: Grouping Symbols Concept 4: Equality

#### UNIT 2: Number Line Operations

Concept 1: The Number Line Concept 2: Real Numbers Positive Negative Real Numbers Absolute Values Concept 3: Using Negative Numbers Addition Subtraction Multiplication Division

UNIT 3: Sets

Concept 1: Definition — element/non-element Concept 2: Number Systems Natural Numbers Whole Numbers Integers Real Numbers Concept 3: Size Null Set Finite Set Infinite Set Concept 4: Properties Equal Sets Equivalent Sets Subsets Union of Sets Intersection of Sets

#### UNIT 4: Evaluating Expressions

Concept 1: Variables/Constants Concept 2: Factors/Coefficients Concept 3: Exponents

#### UNIT 5: Rules for Reducing Equations

Concept 1: Combining Like Terms Concept 2: Simple Equations Concept 3: Order of Operations

### Volume 2

#### Major Objectives

You will be able to do the following after completing this volume:

- Find the value of the additive inverse of a multi-number expression without variables, following the rules of precedence.
- Simplify complex two-variable expressions (using the distributive property of multiplication) using rules of precedence.
- Solve single-variable expressions using transformation by multiplication or division, as appropriate.
- Determine whether an inequality with one variable and an absolute value is a conjunction or disjunction and define its solution set.

#### Learning Units

#### UNIT 1: Addition of Real Numbers

Concept 1: Axioms of Closure and Equality Reflexive Property of Equality

Symmetric Property of Equality Transitive Property of Equality Axiom of Closure for Addition Substitution Principle<br>Concept 2: Commutative and Associate Axioms Commutative Axiom of Addition Associative Axiom of Addition Concept 3: Displacement and the Identity Element Displacement Identity Element for Addition Additive Axiom of Zero Concept 4: The Opposite of a Real Number Additive Inverse Axiom of Opposites Property of the Opposite of a Sum

#### UNIT 2: Multiplication of Real Numbers

Concept 1: Axioms of Closure and Equality Reflective Property of Equality Symmetric Property of Equality Transitive Property of Equality Axiom of Closure for Multiplication Substitution Principle<br>Concept 2: Commutative and Associate Axioms Commutative Axiom of Multiplication Associative Axiom of Multiplication Concept 3: Distributive Property of Multiplication Equivalent Expressions Concept 4: Rules for Multiplication Identity Element of Multiplication Multiplicative Axiom of One Multiplicative Property of Zero Multiplicative Property of -1 Property of Opposites in Products Concept 5: The Reciprocal of a Real Number Multiplicative Inverse Axiom of Reciprocals Property of the Reciprocal of a Product

#### UNIT 3: Solving Equations and Problems

Concept 1: Equations Root of an Equation Solution Set Solving an Equation Domain Conditional Equation Identity Concept 2: Transformation by Addition and Subtraction Addition of Properties by Equality Subtraction of Properties by Equality Transformation by Substitution Transformation by Addition Transformation by Subtraction Concept 3: Transformation by Multiplication and Division Multiplicative Property of Equality Division Property of Equality Transformation by Multiplication Transformation by Division Concept 4: Using Several Transformations Inverse Operations Like Terms<br>Concept 5: Functions Domain and Range

#### UNIT 4: Solving Inequalities

Concept 1: Axioms of Order Transitive Axiom of Order Additive Property of Order Multiplicative Property of Order Axiom of Comparison Concept 2: Transforming Inequalities Equivalent Inequalities Conditional Inequalities Concept 3: Combining Inequalities **Conjunctive** Disjunctive

## Volume 3

### Major Objectives

You will be able to do the following after completing this volume:

- Simplify complex expressions with two variables and multiple levels of exponents using rules of precedence.
- Multiply two first-order, single-variable polynomials and express the result in simplified form.
- Given a first-order polynomial in four variables, reducible to two polynomials in two variables with integer coefficients, and given one such two-variable factor, determine the second factor.
- Determine the factors of a single-variable, second-order trinomial, when each factor has a coefficient of 1 for the variable, and when each factor has any integer coef ficient for the variable.

### Learning Units

#### UNIT 1: Monomials

Concept 1: Addition and Subtraction Definition — degree of a term Concept 2: Multiplication Multiplying Powers of the Same Base Power of a Product Power of a Power Multiplying a Monomial by a Monomial Concept 3: Division Dividing Powers of the Same Base Dividing a Monomial by a Monomial Zero and Negative Exponents

#### UNIT 2: Polynomials

Concept 1: Addition and Subtraction<br>Definition — degree of a polynomial; ascending, descending terms Concept 2: Multiplication Polynomial by a Monomial Two Polynomials Powers of Polynomials — expansion Concept 3: Division of Polynomials Polynomials by a Monomial Polynomials by a Polynomial

#### UNIT 3: Simple Factoring

Concept 1: Prime Factors Prime Numbers Greatest Common Factor<br>Concept 2: Monomial Factor Greatest Monomial Factor Squaring a Monomial Concept 3: Difference of Two Squares Multiplying Sum and Difference of Two Numbers Factoring the Difference of Two Squares

#### UNIT 4: Factoring and Binomials

Concept 1: Trinomial Square Squaring a Binomial Factoring a Trinomial Square Concept 2: Multiplying Binomials Concept 3: Product of Binomial Sums or Differences Concept 4: Product of Binomial Sum and Differences

#### UNIT 5: Quadratic Trinomials

Concept 1: Factoring Quadratic Trinomials Concept 2: Combining Factoring Concept 3: Zero Products Concept 4: Solving Polynomial Equations

### Volume 4

#### Major Objectives

You will be able to do the following after completing this volume:

- Given plotted points and the domain element of ordered pairs representing two of the points, determine the range element of each pair, and determine if the relation is a function.
- Plot the graph of an equation given in slope-intercept form.
- Determine the value of one variable given the value of and relationship to two variables with which it varies jointly or in combination.
- Solve a system of simultaneous linear equations in two variables.
- Graph the solution set for an inequality involving the absolute value of a single variable.

#### Learning Units

#### UNIT 1: Introduction to Graphing

Concept 1: Ordered Pairs Tables, Graphs Concept 2: Coordinates in a Plane Axes, Quadrants, Plotting Concept 3: Relations and Functions Concept 4: Open Sentences in Two Variables

#### UNIT 2: Linear Equations

Concept 1: Graphing Linear Equations in Two Variables Equation of a Line Concept 2: Slope of a Line Positive, Negative, Zero, No Slope Concept 3: Slope Intercept Form of A Linear Equation Concept 4: Finding the Equation of a Line

#### UNIT 3: Variation

Concept 1: Ratio and Proportion Concept 2: Direct Variation Concept 3: Inverse Variation Concept 4: Joint and Combined Variations

#### UNIT 4: Solving Systems of Linear Equations

Concept 1: Graphic Method Concept 2: Addition and Subtraction Using Multiplication Concept 3: Substitution Method

#### UNIT 5: Inequalities

Concept 1: Graph of an Inequality in Two Variables Concept 2: Graphs of Systems of Linear Equations Concept 3: Graphing Open Sentences Involving Absolute Values.

### Volume 5

### Major Objectives

You will be able to do the following after completing this volume:

- Determine whether a given integer has a rational or irrational square root.
- Solve a single-variable radical equation.
- Given the dimensions of two sides of a right triangle, specify the dimension of the third side (using the Pythagorean Theorem) in radical form, or in decimal form.

#### Learning Units

#### UNIT 1: Irrational Numbers

Concept 1: Rational and Irrational Numbers Concept 2: Roots of Numbers Concept 3: Properties of Irrational Numbers

#### UNIT 2: Radical Expressions

Concept 1: Simplifying Radicals Concept 2: Addition and Subtraction Concept 3: Conjugates Concept 4: Radical Equations

#### UNIT 3: Finding Square Roots

Concept 1: Approximate Square Roots

Concept 2: Computing Square Roots

Concept 3: Using Tables

Concept 4: The Pythagorean Theorem

### Volume 6

#### Major Objectives

You will be able to do the following after completing this volume:

- Solve a quadratic equation (using the quadratic formula).
- Solve a quadratic inequality using either factoring or graphing.

#### Learning Units

#### UNIT 1: Quadratic Equations

Concept 1: Square Root Property Concept 2: Sum and Product of Roots Concept 3: Completing a Trinomial Square Concept 4: The Quadratic Formula

#### UNIT 2: Quadratic Inequalities

Concept 1: Roots of a Quadratic Equation Concept 2: Solving Quadratic Inequalities Concept 3: Using Graphs to Solve Quadratic **Inequalities** 

#### Algebra Comprehensive Posttest

This posttest examines your understanding of the concepts taught in the Algebra series. You can select the volumes in the series you want to include in the posttest, how many test items to include for each unit, and what the passing percentage should be.

If your computer is equipped with a printer, you can produce a paper copy of your performance results. With or without a printer, the reporting mechanism for this test identifies specific instruction areas in which your performance meets the passing percentage and those in which additional study is required.

## TROUBLESHOOTING

Although Peachtree Software products are subject to rigorous testing, errors remain a possibility. Before you attribute a prob lem to defective software, take a few moments to consider the following:

UPPER CASE CHARACTERS? This program will only recognize commands in upper case characters. If you have modified your Apple II or Apple II  $+$  to provide both upper and lower case capability you must disconnect the modification so your keyboard is locked in the upper case position or make sure the shift key is pressed down before typing commands.

CAPS LOCK DOWN? Both the Apple IIe and Franklin Ace 1000 require that the CAPS LOCK be in a down position before this program will recognize commands.

CONTROLLER CARD INSTALLED? A DOS 3 3 Controller Card must be installed in slot #6 of your computer for the pro gram to work properly.

LOADING ERRORS? If the computer does not load the pro gram properly, open the disk drive latch, slide the disk out and then back into the disk drive as far as it will go, then reclose the latch. If the problem remains, insert a disk that you know works properly. If this disk does not work, you may have a problem with your disk drive. Should the problem be confined solely to the Peachtree disk, return the disk to us for replace ment or correction.

I/O ERRORS? This error message flashed on your screen usually indicates a defective disk. Repeat the procedures listed under LOADING ERROR. If the message remains, return the disk to us for replacement or correction.

PROGRAM ERROR or DEFECTIVE DISK? Return the disk to us for correction or replacement.

DO NOT WRITE PROTECT THE DISK. File writing occurs during the use of the program; do not place a Write Pro tect tab on the program disk.

Please call us if difficulties using this program persist. You can reach our Customer Service representative at (818) 706-0661.

Apple, Apple II, Apple lie, Apple II+ , and Apple Lic is a registered Trademark licensed to Apple Computer, Inc.

Franklin Ace 1000 is a trademark of Franklin Com' puter Corporation.

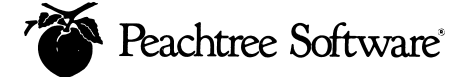

MANAGEMENT SCIENCE AMERICA, INC. 3445 PEACHTREE ROAD, NE ATLANTA, GEORGIA 30326-9980

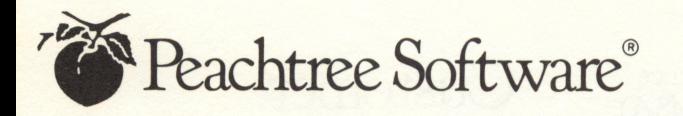

# Customer Assurance Program

t Management Science<br>America, Inc. (MSA),  $\sum_{\text{the}}$   $\sum_{\text{the}}$  $\sqrt{\phantom{a}}$  there's a strong commit ' ment to customer service and support for all of our products, particularly our Peachtree Software line of microcomputer packages. We offer a full range of support services, all designed to help insure that you get the maximum possible benefits from your Peachtree Software products. This booklet describes those services, including:

- Customer Registration
- Customer Support
- Product Upgrade Plan
- Product Replacement Plan
- Limited Warranty
- License Agreement
- Replacement Order Card
- Customer Registration Card

# Customer Registration

To take advantage of MSA's Peachtree Software customer services, you must be a registered Peachtree Software product user. Please take a moment now to fill out and return the Customer Registration Card that's attached to this booklet.

Returning the registration card gives you access to:

- Peachtree Software Customer Support
- Peachtree Software Extended Support
- The Peachtree Software Upgrade Plan
- The Peachtree Software Product Replacement Plan

The registration card provides proof of delivery so you don't have to send receipts or other records when you apply for warranty service.

# Customer Support

Peachtree Software Customer Support is free of charge for the first 90 days following delivery of the product. This program is designed to give you complete assistance during that crucial start - up period. Should you encounter any difficulty in using the program, or if the program does not operate as described, we suggest that you do the

# License Agreement

PLEASE READ THIS LICENSE AGREEMENT BEFORE OPENING THE ENVELOPE WHICH CONTAINS THE COMPUTER SOFTWARE PROGRAM. BREAKING THE SEAL ON THIS ENVELOPE INDICATES YOUR ACCEPTANCE OF THE LICENSE TERMS. IF YOU DO NOT AGREE WITH THE TERMS, YOU SHOULD RETURN THE PACKAGE WITH THE ENVELOPE UNOPENED TO THE DEALER WITHIN FIFTEEN (15) DAYS AND YOUR MONEY WILL BE REFUNDED.

Peachtree Software Incorporated (PSI) provides the computer soft' ware program and User Manual contained in the package (the "Program"), and licenses its use on the terms stated below;

a. You are granted a license to use the Program under the terms stated in this Agreement for personal use in your business or profession. Title and ownership of the program remains in PSI:

b.the Program may be used by you on a computer which you own or use for which the Program is designed to

operate.

c.you may not make copies, translations or modification of or to the Program, except you may copy the Program into machine-readable or printed form for backup purposes in support of your use of the Program. (Any portion of this Program merged into or used in conjunction with another program will continue to be the property of PSI and subject to the terms and conditions of this Agreement.);

d.you may not use the Program in a service business, network, timesharing, interactive cable television, multiple CPU or multiple site arrangement or make telecommunication data transmissions of the Program;

e. you may not assign, sell, distribute, lease, rent or transfer the Program or this license to any other person; f.the limited warranty and limitation of liability provisions contained in the Customer Assurance Plan are incor porated herein by reference; and g.this license terminates if you fail to comply with any provision of this Agreement. You agree upon termination to destroy the Program, together with all copies, modifications and merged portions in any form. Should you have any questions concerning the Agreement, you may contact PSI by writing PSI, 3445 Peachtree Road, N.E., Atlanta, Georgia 30326-9980.

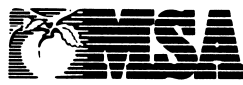

MANAGEMENT SCIENCE AMERICA. INC 3445 PEACHTREE ROAD.NE ATLANTA. GEORGIA 30326-9980

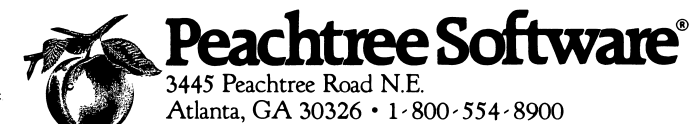

following in order:

1. Consult the user's manual and other instructional materials that accompany the product. They contain answers to most users' questions. Also check to see if the program supports the particular operating system, interfaces and peripherals that you have.

2. Consult your dealer. Most dealers are knowledgeable about Peachtree Software products and are your convenient local source of information. 3. Finally, if your question cannot be answered by reading the manual or consulting your dealer, call: For accounting and office productivity at (404) 239 · 3165 between 8:30 a.m. and 7:00 p.m. (Eastern Standard Time) Monday thru Friday. For educational products at (818) 706-0661 between 8:00 a.m. and 5:00 p.m. (Pacific Time) Monday thru Friday.

Before calling, please gather all information relating to the problem. This will make it simpler for our service representative to understand the problem and offer advice and other assistance through Peachtree Software's Extended Support Plan. MSA offers you continuing support for your Peachtree Software product in the form of telephone advice and other assistance. Peachtree Software Extended Support not only protects you against software problems but allows you to access a range of special Peachtree services, including package amendments, updates and a user news -

letter. Peachtree Software Extended Support is available at an additional charge and information about the extended support service will be forwarded to you upon receipt of the completed Customer Registration Card.

# Product Upgrade Plan

New versions of Peachtree Software products, incorporating new features and capabilities, are regularly introduced as part of our company's ongoing development program. The Peachtree Software Product Upgrade Plan enables existing customers to take advantage of these enhancements. Under the Product Upgrade Plan:

• You will be notified by mail whenever a new version is introduced.

• You have the option to obtain new versions of your product when they are introduced at a special upgrade price.

Important: To qualify for the Product Upgrade Plan, you must complete and return the Customer Registration Card.

# Product Replacement Plan

Peachtree Software products have a limited warranty for 90 days as specified in the Limited Warranty section below. In addition, if your disk(s) become damaged after the warranty expires, Peachtree will

# Limitation of Remedies

Peachtree's entire liability and your exclusive remedy shall be as follows: 1. With respect to defective media during the warranty period: a. Peachtree will replace media not meeting Peachtree's "Limited Warranty" if returned to Peachtree with a copy of your receipt. b. In the alternative, if Peachtree is unable to deliver replacement media free of defects in materials and workmanship, you may terminate your License Agreement by returning the Program and your money will be refunded.

2. In all situations involving perfor mance or nonperformance of the Program during the warranty period, your exclusive remedies are (a) Peachtree will correct or bypass program defects, or (b) if, after repeated efforts, Peachtree is unable to make the program operate as warranted, you will be entitled to a refund of the money paid or to recover actual damages to the limits set forth below.

For any other claim concerning performance or nonperformance by Peachtree pursuant to the License Agreement, or in any other way related to the Program, you shall be entitled to recover actual damages to the limits set forth below.

IN NO EVENT WILL PEACHTREE OR ITS AUTHORIZED REPRESENTA TIVE BE LIABLE TO YOU FOR ANY LOST PROFITS, LOST SAVINGS OR OTHER INCI DENTAL OR CONSEQUENTIAL DAMAGES ARISING OUT OF THE USE OR INABILITY TO USE ANY PROGRAM EVEN IF PEACHTREE OR A PEACHTREE AUTHORIZED REPRESENT - ATIVE HAS BEEN ADVISED OF THE POSSIBILITY OF SUCH DAMAGES, OR FOR ANY CLAIM BY ANY OTHER PARTY SOME STATES DO NOT ALLOW THE LIMITATION OR EXCLUSION OF LIABILITY FOR INCIDENTAL OR CONSEQUENTIAL DAMAGES SO THE ABOVE LIMITATIONS OR EXCLUSION MAY NOT APPLY TO YOU.

Peachtree's liability to you for actual damages for any cause whatsoever, and regardless of the form of action, shall be limited to the greater of \$1,000 or the money paid for the program that caused the damages.

replace it for a \$25.00 replacement charge (\$5.00 for educational products) plus shipping, handling and taxes if applicable. Both the Limited Warranty and the follow-up Product Replacement Plan apply only to the original customer.

For replacement during the warranty term, complete the Replacement Order Card. Send original defective product, replacement order card and proof of delivery (proof of delivery not required if product is registered) to Peachtree Software Customer Support, Dept. O, 3445 Peachtree Road, N.E., Atlanta, GA 30326-9980.

To qualify for the post-warranty Product Replacement Plan, you must be a registered Peachtree Software product user. Be certain that you have completed and returned your Customer Registration Card.

# Limited **Warranty**

Peachtree warrants that the Program substantially conforms with the program specifications contained in the documentation, provided that the Program is used on the computer hardware and operating system for which it was designed.

Peachtree warrants the media on which the Program is furnished will be free from defects in material or workmanship under normal use. If you believe the media on which the Program is furnished is defective,

return the media to Peachtree for replacement during the Peachtree warranty period. The Peachtree Limited Warranty is for ninety (90) days from delivery as evidenced by your receipt.

You assume responsibility for selecting of the Program to achieve your intended results. Peachtree is not responsible for the installation, use of, or results obtained from the Program. Peachtree does not warrant that the functions contained in the Program will meet your requirements or that the operation of the Program will be uninterrupted or error free, or that defects will be corrected.

THE LIMITED WARRANTIES STATED ABOVE ARE IN LIEU OF ALL OTHER WARRANTIES, EXPRESS OR IMPLIED, INCLUD ING, BUT NOT LIMITED TO, THE IMPLIED WARRANTIES OF MERCHANTABILITY AND FITNESS FOR A PARTICULAR PURPOSE. SOME STATES DO NOT ALLOW THE EXCLUSION OF IMPLIED WARRANTIES, SO THE ABOVE EXCLUSION MAY NOT APPLY TO YOU. THIS WARRANTY GIVES YOU SPECIFIC LEGAL RIGHTS AND YOU MAY ALSO HAVE OTHER RIGHTS WHICH VARY FROM STATE TO STATE.

## FREE 90-DAY SUPPORT

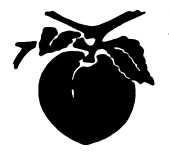

### Peachtree Software® Registration Card

Peachtree Software Incorporated wishes to provide users with the best possible support for its software products. To help us assist you and guarantee your 90'day support, please return this registration card.

#### IMPORTANT

I have read and do agree to comply with the terms of the accompanying license agreement.

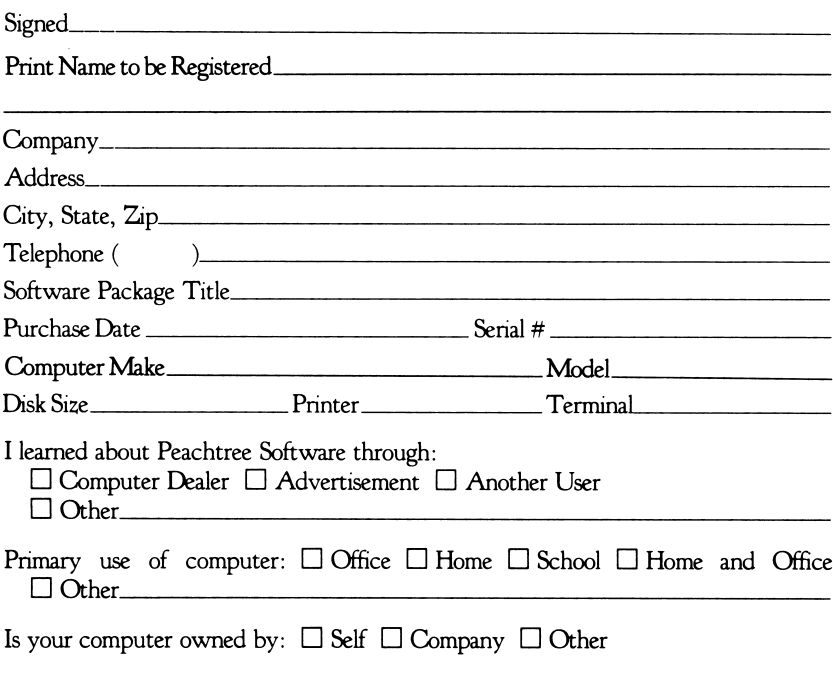

Do you have other Peachtree Software packages registered with Technical Support? If so, which ones?

# **BUSINESS REPLY MAIL**<br>FIRST CLASS PERMIT NO. 11380 ATLANTA, GA.

NO POSTAGE **NECESSARY** IF MAILED IN THE UNITED STATES

FIRST CLASS PERMIT NO. 11380

POSTAGE WILL BE PAID BY ADDRESSEE

Peachtree Technical Support Center 3445 Peachtree Road, N.E. Atlanta, Georgia 30326-9980

# Education

# The Science of Learning Algebra Volume 4

Algebra teaches the fundamental con cepts of first-year algebra. Its instruction is interactive; the programs work with you at a pace and sequence that match your needs.

Volume 4 contains five learning units, each one focused on a specific content area:

- Introduction to graphing
- Linear equations
- Variation
- Solving systems of linear equations
- Inequalities

Each concept in Algebra is presented in four distinct learning styles. You may read a discussion which defines a concept; study the rules which govern an opera tion; watch an equation being solved step by step; or work sample problems. By selecting the style you prefer, you manage your own learning.

The Algebra program supplements schoolwork and helps gifted students advance. It can assist teachers in the classroom, or help adults sharpen their analytical skills.

Apple II, Applesoft, 48K, DOS 3.3 Apple II+, 48K, DOS 3.3 Apple lie, Disk Drive Franklin Ace 1000, 1000 Plus, Disk Drive

Features that make Algebra a useful and flexible teaching tool:

- High resolution color graphics and upper/lower case letters for maximum clarity.
- Information maps trace and evaluate progress.
- The system can advance to a new concept or backtrack to review a previous one.
- Titles in each frame let you know where you are in the system.
- Flow-charts show specific areas mastered and those in which more work is needed.
- A clear, readable manual describes Algebra's operation, explains the think ing behind its instructional design, and offers a guide to using the system more effectively.
- The Science of Learning products are supported after sale through EduWare's Limited Warranty, rapid service, and low cost updates and replacements.

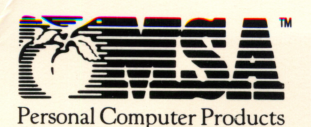

Management Science America, Inc.

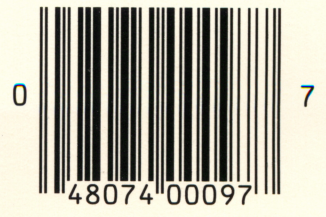